# Tutustuminen pikamaskiin

Tämän monisteen tarkoitus on tutustua "pikamaski"-toimintoon GIMP:issä.

Pikamaski on tehokas keino rajata alueita ja copypasteta haluttuja alueita tehokkaasti. **Mikä pikamaski on?** Asiaa voidaan verrata tavalliseen maskiin. Eli jos ihmisen päässä on vappumaski, se peittää osan kasvoista. Mutta osassa maskia on alueita, jotka eivät peitä kasvoja. vähintäänkin silmänreiät, yleensä myös suun alue tai hiuksien alue. Me voimme maskien avulla kuvankäsittelyssäkin peittää tietyt alueet kuvassa, jonka jälkeen on helpompi keskittyä niihin osiin, joita maski ei peitä. Pikamaski on monesti paljon parempi keino valita alueita kuin hirttonuora tai muut perusvalintatyökalut.

Tiedämme jo, että alueita voidaan GIMP:issä rajata suorakulmio ja ellipsi- valinnalla sekä myös hirttonuoralla, jos rajattava alue on epäsäännöllisen tai vaikean muotoinen (kuten vaikka esimerkkikuvamme päivänkakkara).

### **Tehtävä 1.**

Esimerkkiprojektina teemme syväyksen, eli esineen taustan vaihtamisen.

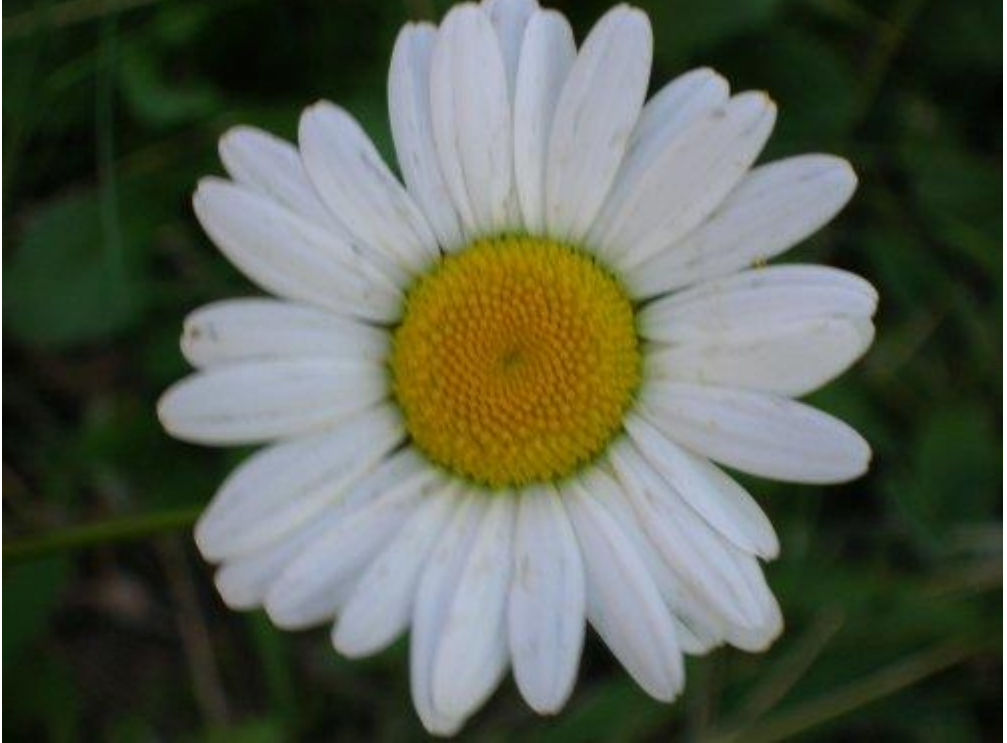

Lataa jokin kuva (tai seuraava) kuva ja avaa se GIMP:issä:

Kuva 1. Päivänkakkara.

**Vasemmalla alakulmassa on punaisella merkittynä pikamaskin painike**, joka voidaan laittaa päälle ja pois napsauttamalla sitä hiiren ykköspainikkeella.

Valitse keltainen kukan keskusta soikiovalinnalla (tai omasta kuvasta jokin osa):

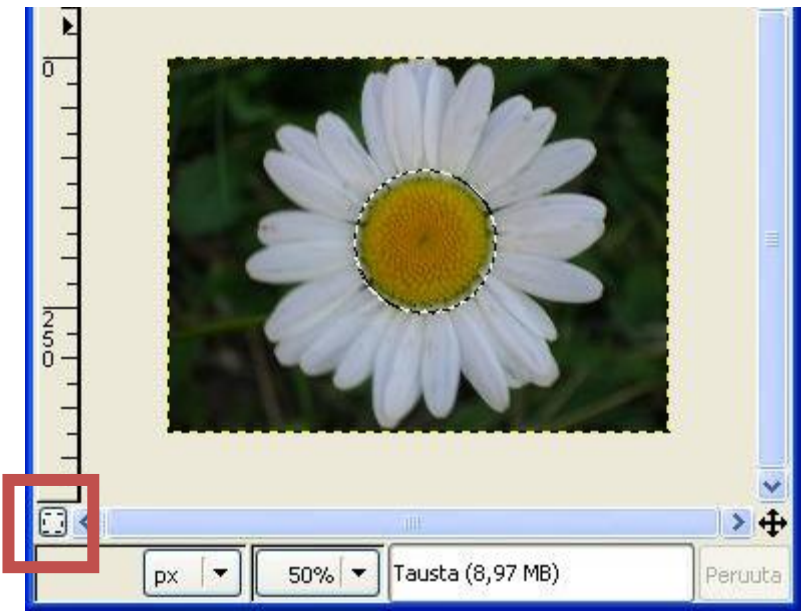

Kuva 2. Kukan keskusta valittu

- **Paina** tämän jälkeen kuvan 2 pikamaskivalintaa, jolloin ulkopuoli muuttuu punaiseksi, ja keskusta säilyy luonnollisen näköisenä. Tämä tarkoittaa sitä, että luonnollisen näköinen alue on se, mikä on valittu, punainen alue on "leikattu pois".
- **Valitse kumityökalu** ja **"puhko"** reikiä/viivoja maskiin, jolloin nekin alueet ovat valitun alueen sisällä.
- **Puhko** maskiin reikiä/viivoja lisää
- pensselillä (pikamaskin ollessa päällä) voit vastaavasti maalata pikamaskia uudestaan alueen päälle. **Niin sanotusti "korjata" maskia.**
- **Piirrä vaikka pensselillä ristikko ympyrän päälle** (jos haluat täysin suorat viivat, muista viivan piirto Ctrl-näppäimen kanssa).

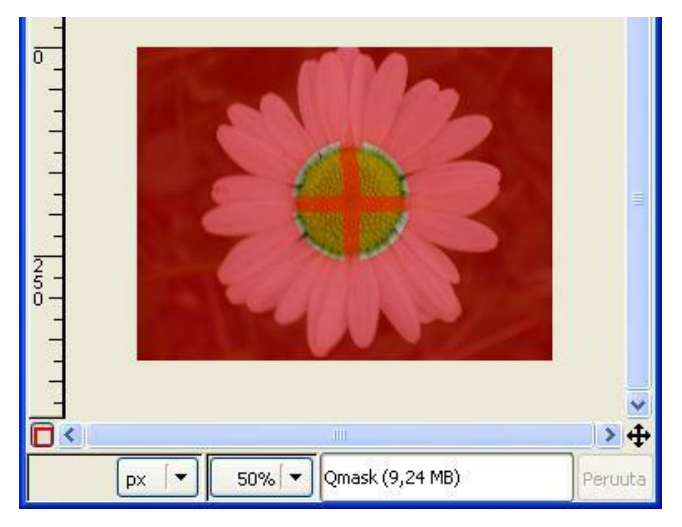

Kuva 3. Ristikko ympyrän päällä

 **Napsautetaan sitten pikamaskipainiketta uudestaan**, jolloin pikamaski poistuu:

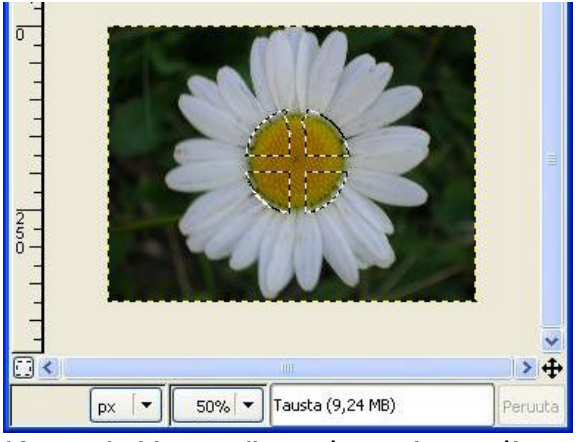

Kuva 4. Ympyrän sektoreita valittu.

Nyt ymmärrämme pikamaskin edut. Hirttonuoralla emme pystyisi ikinä rajaamaan neljää näin säännöllisen muotoista aluetta ja kehittyneidenkin rajaustoimintojen kanssa se olisi hyvin monimutkaista.

 **Copy-pastea** valitut alueet uudeksi kuvaksi ("Muokkaa"=>"Liitä määräten"=>"uusi kuva").

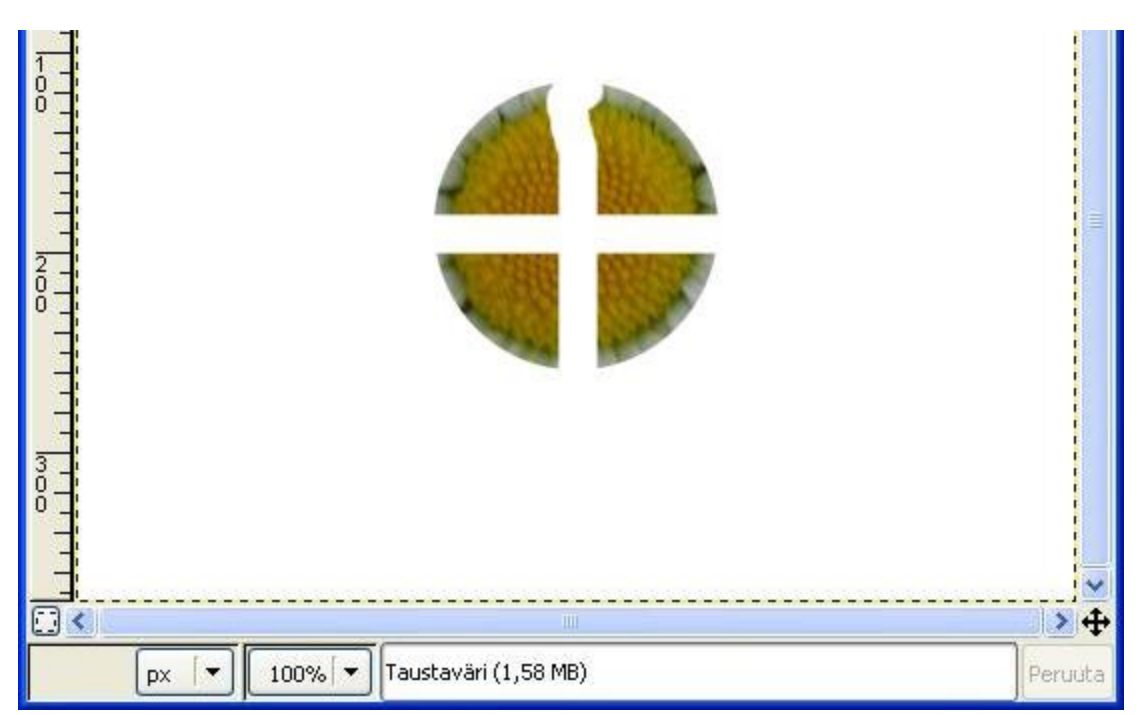

Kuva 5. Valitut alueet uutena kuvana.

**Tallenna kuvasi xcf-formaatissa hyvällä nimellä.**

#### **Tehtävä 2.**

- Tässä tehtävässä otamme jälleen uuden kuvan esiin.
- napsauta pikamaskipainiketta ilman, että teet mitään rajauksia. Tällöin koko kuva värjäytyy punaiseksi, eli menee pikamaskin alle.
- Sen jälkeen ota pyyhekumityökalu  $\Box$  esille ja ala kumittaa haluamaasi kuvan aluetta.

Huomaat, että kumi *poistaa* maskista alueita eli **teet valintaasi!.** 

Tämä vaatii hyviä hermoja ja vakaata hiirikättä. Jos kumitat jostain liikaa, voit korjata sen pensselillä.

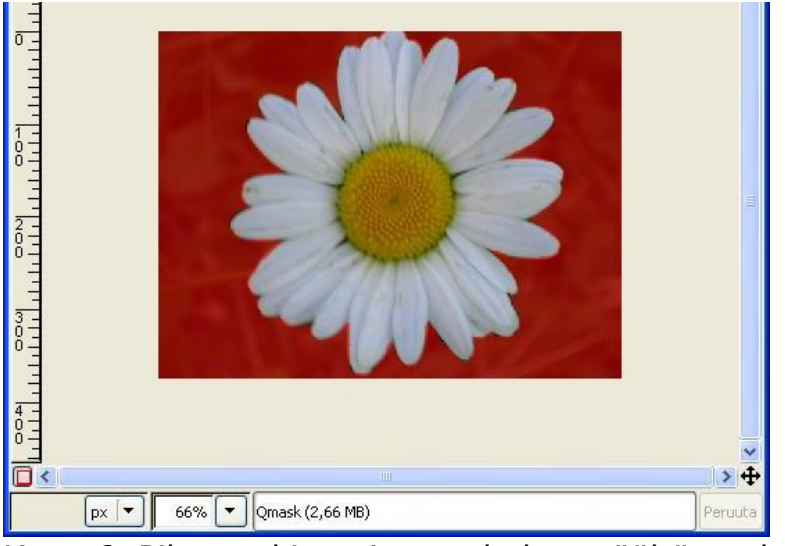

Kuva 6. Pikamaskia poistettu kukan päältä pyyhekumilla.

Sitten painetaan pikamaskipainiketta uudestaan.

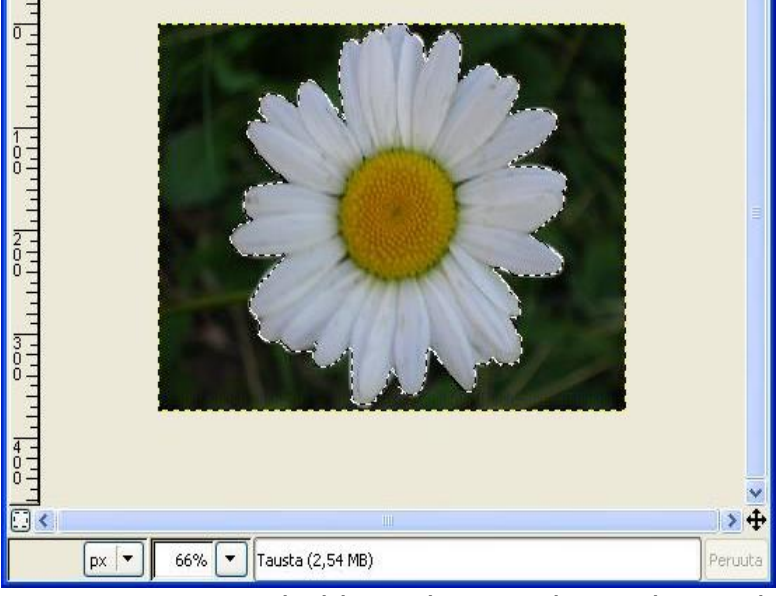

Kuva 7. Auringonkukka valittuna, kun pikamaskipainiketta on napsautettu.

Sitten kopioidaan valinta uudeksi kuvaksi.

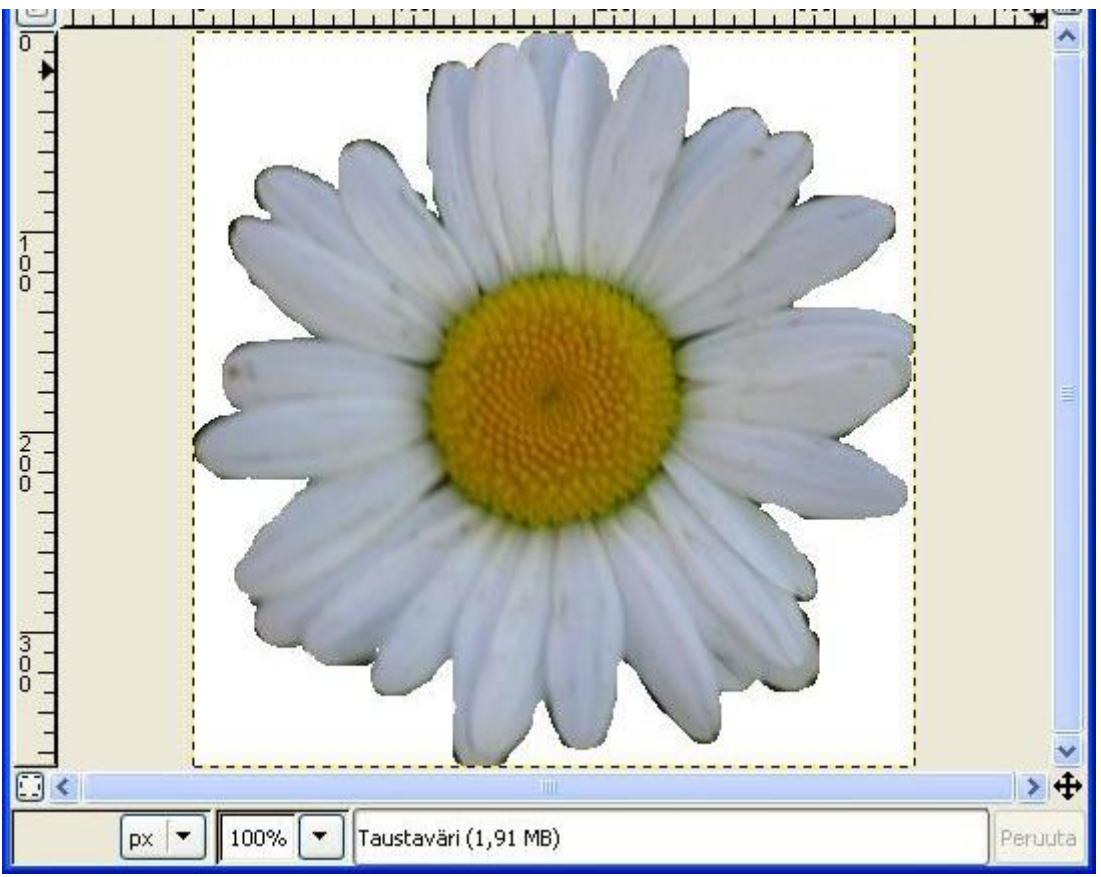

Kuva 8. Kuva liitettynä uudeksi kuvaksi.

## **Tallenna jälleen xcf:nä hyvällä nimellä.**

## **Huomio!**

Valintarajat saa poistettua esimerkiksi valitsemalla hirttonuora-työkalun ia ja napsauttamalla sen jälkeen hiiren vasenta painiketta jossakin kohtaa kuvassa "juoksevien muurahaisten" eli valintarajojen ulkopuolella.

Kuvassa on voi olla joitakin tummia alueita, joita on tullut mukaan taustasta. Parempaan lopputulokseen päädytään käyttämällä eri siveltimiä, suurennuslasia sekä tietysti rutosti aikaa. Uskottavaan lopputulokseen pääsee minimissään 15-20 minuutilla, joten monimutkaisen esineen erottaminen taustastaan pikamaskin avulla vie paljon aikaa ja hermoja!

Edustavärin on oltava pikamaskia käyttäessä musta ja taustavärin valkoinen. Jos piirrät pensselillä muulla värillä kuin valkoisella, niin pikamaski pyyhkiytyy pois vain osittain. Samoin pikamaski menee päälle vain osittain jos pyyhit jollakin muulla taustavärillä kuin valkoisella.